## University of Pretoria Students Online & clickUP

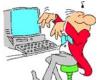

Welcome to the world of electronic learning (e-learning). These notes will guide you on how to access the electronic campus and its functionalities (Student Online Services) as well as your registered modules which provide learning support in the electronic environment (clickUP: your electronic classroom).

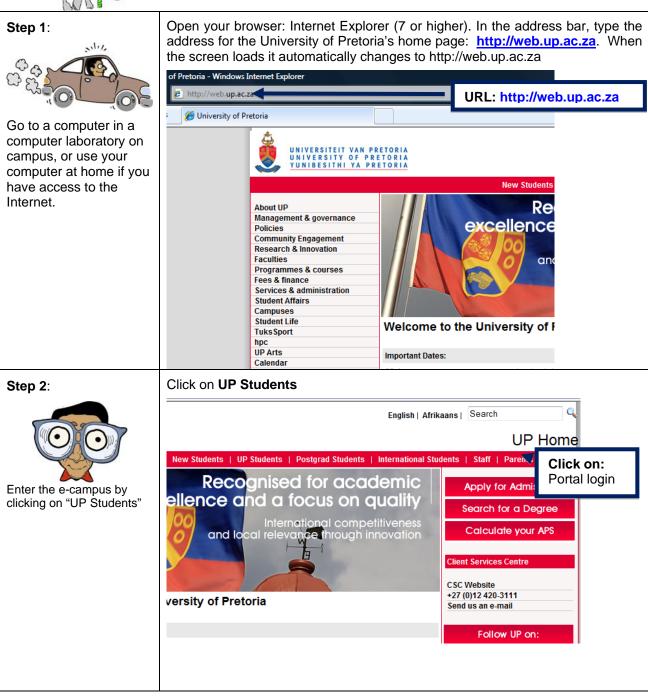

## Log in through the UP Student Portal

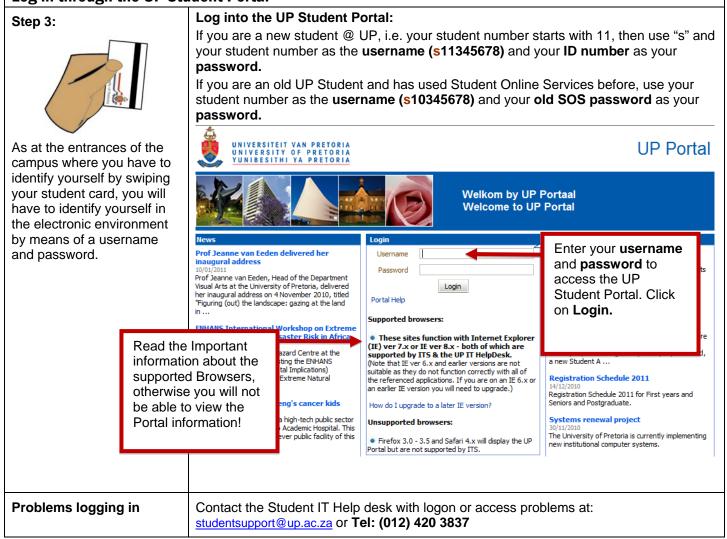

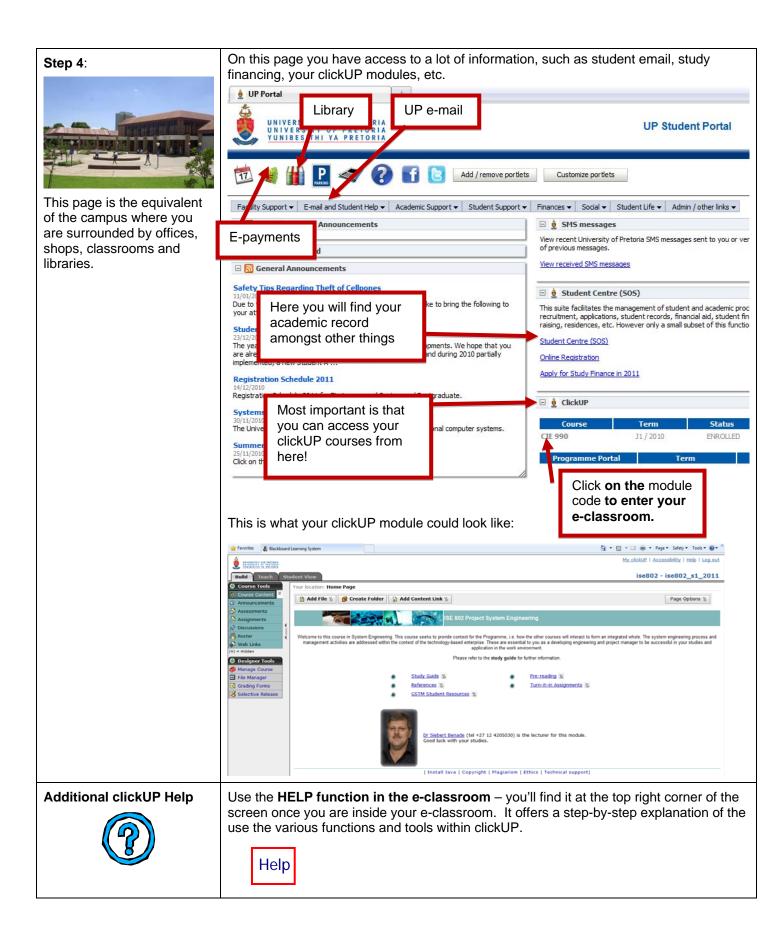

| Trouble shooting | My username and password does not work<br>Contact the Student IT Help desk with logon or access problems at:<br><u>studentsupport@up.ac.za</u> or Tel: (012) 420 3837 |
|------------------|----------------------------------------------------------------------------------------------------|
|                  | I don't see my module on the list<br>You are not registered properly. Please contact Academic Administration to<br>rectify your registration details.                 |
|                  | <b>My module is not linked</b><br>Not activated. Please contact the lecturer and ask him/her to open the module for you.                                              |
|                  | <b>Reset my quiz</b><br>Please contact the lecturer and ask him/her to reset the assessment<br>submission.                                                            |
|                  | Wrong assignment loaded<br>Please contact the lecturer and ask him/her to return the assignment to you<br>for further review and editing                              |
|                  | I don't see my grades<br>Please contact the lecturer and ask him/her to release the grades to the<br>students within the Grade book                                   |

## University of Pretoria Computer settings and tools for e-learning

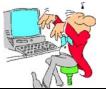

Welcome to the world of electronic learning (e-learning). These notes will answer some of your questions about clickUP (your e-classroom) and give some suggestions on how to be an efficient online learner.

| Computer Settings                       |                                                                                                    |  |  |
|-----------------------------------------|----------------------------------------------------------------------------------------------------|--|--|
| Access to a computer on campus          | Various computer labs on campus are available to clickUP users. Remember to take your student card with you. If you cannot prove that you are a registered student, you may be denied access to this facility.                                                                                                    |  |  |
| Your<br>computer                        | The newer and more robust your computer, the faster and more efficient you will be as an online student. This means the more access power you have in your computer, modem, and Internet service provider, the more efficient you'll be. A modem connects your computer over your telephone line to your Internet Service Provider (ISP), which connects you to the Internet. Some modems are internal, some external; however, all modems have a speed at which they access and return data. A modem of speed at least 56 K is recommended, although you will still experience this as very slow. |  |  |
| Hardware<br>specifications              | <ul> <li>The minimum computer specifications you should consider are:</li> <li>Windows 98SE, 2000, XP, Vista; Apple OS X or Linux</li> <li>2 GB FREE on hard disk drive</li> <li>512 MB of RAM</li> <li>56K modem (Broadband: ADSL or 3G recommended).</li> </ul>                                                                                                    |  |  |
| Install Java                            | In order for you to be able to work on the click-UP system, you have to install the Java client software on the computer you will be using. <b>This is a once-off installation.</b><br>Please click on the following: <u>java installation</u> (http://www.click.up.ac.za/java.htm)<br>If you encounter any problems during this process, please contact the Student IT Help                                                                                                    |  |  |
|                                         | desk with logon or access problems at: soshelp@up.ac.za or Tel: (012) 420 3837.                                                                                                    |  |  |
| Configuring<br>your                     | Configuring simply means adjusting your computer so that the settings are compatible with your needs.                                                                                                    |  |  |
| computer                                | Please click on the following:                                                                                                    |  |  |
|                                         | configure your computer (http://www.click.up.ac.za/java1.htm)                                                                                                    |  |  |
| Set Cache to<br>always reload<br>a page | You will also need to set the cache (in Internet Explorer "temporary Internet files") to reload every time. This way you make sure that each time you visit a page in your ClickUP course, your browser is showing you the latest version of the page. Consult the Help function of your browser.                                                                                                    |  |  |
|                                         | For Internet Explorer 7 and higher:                                                                                                    |  |  |
|                                         | Select Tools - Internet Options                                                                                                    |  |  |
|                                         | <ul> <li>Select the General tab</li> <li>Select Settings from Temporary Internet Files</li> </ul>                                                                                                    |  |  |
|                                         | <ul> <li>Select Settings from remporary internet fries</li> <li>Select the Every Visit to the Page radio button</li> </ul>                                                                                                    |  |  |
|                                         | <ul> <li>Click OK</li> </ul>                                                                                                    |  |  |
|                                         | For Mozilla 3.0 and higher: (Unsupported Browser!)                                                                                                    |  |  |
|                                         | <ul> <li>Select Edit - Preferences</li> </ul>                                                                                                    |  |  |
|                                         | <ul> <li>Click the + sign next to Advanced to see more options</li> <li>Select Cache</li> </ul>                                                                                                    |  |  |
|                                         | <ul> <li>Select Cache</li> <li>Select the Every time radio button at the bottom</li> <li>Click OK</li> </ul>                                                                                                    |  |  |
|                                         |                                                                                                    |  |  |

| Getting help                        |                                                                                                    |  |
|-------------------------------------|----------------------------------------------------------------------------------------------------|--|
| Additional<br>ClickUP Help          | Use the <b>HELP function in the e-classroom</b> – you'll find it at the top right corner of the screen once you are inside your e-classroom. It offers a step-by-step explanation of the use the various functions and tools within ClickUP.<br>Help                                                                                                    |  |
| Problems<br>logging in              | Contact the Student IT Help desk with <i>access</i> problems at:<br><u>studentsupport@up.ac.za</u> or <b>Tel: (012) 420 3837</b>                                                                                                    |  |
| Technical<br>assistance             | <ul> <li>If you still require any technical assistance, please send an email to:<br/><u>studentsupport@up.ac.za</u>.</li> <li>Provide as much information as possible with regards to the problem that you are experiencing (for example if you cannot submit an assignment) as well as the computer you are using.</li> <li>Make a screen print of the page where you got stuck.</li> <li>Describe the steps to replicate the problem (how you got stuck).</li> <li>Enter the following URL in the browser where the error occur. IMPORTANT: Enter this URL in the Address bar of the page on which you receive the error, DO NOT open a new browser window and enter the URL there – it will not give us the correct information we require!!<br/><u>https://elearn.up.ac.za/webct/applicationframework/clusterinfo.jsp</u> Make a screen print of this page also.</li> <li>What time did the error occured?</li> <li>Are you working from home/work/UP labs/internet cafe?</li> <li>Which operating system are you using (e.g. Internet Explorer version 5.6 – open your Browser and click on Help, About Internet Explorer. The version of the Browser you are using will be displayed there.)?</li> </ul> |  |
| General Interne                     | et Usage Guidelines                                                                                                    |  |
| Attachments                         | Some documents may be larger than what can fit comfortably into the text boxes provided<br>in the E-Mail and Discussions Tools. In these cases a file can be attached to the<br>message. The <b>Attach</b> button appears in both the Mail and Discussions Compose<br>windows. Clicking on this button activates the attach process.<br><b>Tips:</b><br>Any file format can be uploaded provided that the recipient has the software to open the<br>file.Filenames – DO NOT use:<br>long filenames – not more than 10 characters<br>capital letters in the filename<br>special characters, for example a "," or "~", etc.                                                                                                    |  |
| Printing and<br>saving Web<br>pages | When you find a Web page that contains essential or interesting information, you may want to either print the page or save some of the information on the page to read or print later. Be careful when using information from a Web site, however, as the content and images located on Web pages are copyrighted unless otherwise specified. You should credit all web sources appropriately.                                                                                                    |  |
| Print                               | To <b>print</b> a Web page, select <i>Print</i> from the file menu or click on the Print toolbar button.<br>Netscape Navigator will display a Print dialog box – complete it and press the OK button<br>to print the Web page. Internet Explorer only displays the print dialog box when print is<br>selected from the file menu, and clicking the print toolbar button will automatically print the<br>entire web page.                                                                                                    |  |
| Save                                | To <b>save</b> information displayed on a Web page, you can either save the entire Web page<br>using the file menu or you can copy some of the text to a word processor or another<br>windows program. When you save an entire Web page, the suggested file type is the<br>page native html format that can be viewed using a Web browser. Remember to save the<br>images separately.                                                                                                    |  |

| Downloading                                                                                        | When you download files from the Internet, do the following:                                                                                                    |  |  |
|----------------------------------------------------------------------------------------------------|----------------------------------------------------------------------------------------------------|--|--|
| files from the                                                                                     | Create a new lotder and can it download                                                                                                    |  |  |
| Internet                                                                                           | <ul> <li>Click on the download hyperlink on the web page</li> </ul>                                                                                                    |  |  |
|                                                                                                    | <ul> <li>Select the folder you have created for example c:/download</li> </ul>                                                                                                    |  |  |
|                                                                                                    | <ul> <li>Click on Save</li> </ul>                                                                                                    |  |  |
| Online<br>student tips                                                                             | Because online students generally do not have to meet the 'same time and same place' commitment, they must be committed to the online course, have time management skills, and be able to work independently. Successful online students:                                                                                                    |  |  |
|                                                                                                    | <ul> <li>work independently and are self-motivated</li> <li>have time management skills; they know how much time needs to be allotted to all facets of their life</li> </ul>                                                                                                    |  |  |
|                                                                                                    | <ul> <li>ask for clarification if information or instruction is unclear; these students don't waste<br/>time wondering</li> </ul>                                                                                                    |  |  |
|                                                                                                    | <ul> <li>set aside a regular time for their online course</li> </ul>                                                                                                    |  |  |
|                                                                                                    | <ul> <li>participate actively in the online course; they interact with other students and the<br/>instructor in the online communication environment</li> </ul>                                                                                                    |  |  |
|                                                                                                    | keep a calendar with course deadlines marked in view                                                                                                    |  |  |
|                                                                                                    | <ul> <li>feel free to use a hard copy of course pages to limit online time or to read offline<br/>when away from the computer.</li> </ul>                                                                                                    |  |  |
| Communication                                                                                      | n tools                                                                                                    |  |  |
| opportunity to in                                                                                  | s communication environments that are both private and public. Here you have the teract with others, to develop, and to pose questions. The <b>discussion</b> tool will be used for nchronous discussions.                                                                                                    |  |  |
| ClickUP                                                                                            | Create Message View Drafts                                                                                                    |  |  |
| Discussions                                                                                        | Expand All Collapse All Display: 16Threaded & Unthreaded & Unthreaded                                                                                                    |  |  |
|                                                                                                    | Subject I Messages Author Date 9                                                                                                    |  |  |
|                                                                                                    | The <b>Discussions</b> tool provides a public environment where participants can leave messages for others to read and respond to. Discussions are an important information source because it provides messages from the instructor as well as questions, answers, and comments from other students. By default, messages are presented in chronological order. This is referred to as Unthreaded. |  |  |
|                                                                                                    | <b>Replying</b> to postings continues the thread of the discussion. <b>Composing</b> a posting starts a new thread. You can read messages sent by other users in the course.                                                                                                    |  |  |
|                                                                                                    | <ul> <li>Tips:</li> <li>To view both read and unread messages, click All.</li> </ul>                                                                                                    |  |  |
|                                                                                                    | <ul> <li>To view messages by thread, click Threaded. Threaded messages are a series of<br/>replies to the same subject. The header row of each message thread displays the<br/>following information:</li> </ul>                                                                                                    |  |  |
| <ul> <li>Subject: displays the subject of the first message in the thread and the icon.</li> </ul> |                                                                                                    |  |  |
|                                                                                                    | <ul> <li>To expand a thread, click the + in front of the Subject. To collapse the thread, click the</li> </ul>                                                                                                    |  |  |
|                                                                                                    | <ul> <li>To view the message thread, click the View thread icon next to the thread.</li> <li>To view messages in chronological order, click Unthreaded.</li> </ul>                                                                                                    |  |  |
|                                                                                                    | <ul> <li>To view a different topic, click on <b>Discussions</b>, select a topic.</li> </ul>                                                                                                    |  |  |
| Downloading                                                                                        | <ul> <li>Select the file you wish to download</li> </ul>                                                                                                    |  |  |
| files from                                                                                         | <ul> <li>Click on the Create Printable View button</li> </ul>                                                                                                    |  |  |
| Discussions                                                                                        | <ul> <li>Click on the option: Save as file</li> </ul>                                                                                                    |  |  |
|                                                                                                    | <ul> <li>Choose the folder you would like the file to go in</li> </ul>                                                                                                    |  |  |
|                                                                                                    |                                                                                                    |  |  |

| Profile and ma                                                                                                    | Profile and mail forwarding settings                                                                                                    |  |  |  |  |
|----------------------------------------------------------------------------------------------------|----------------------------------------------------------------------------------------------------|--|--|--|--|
| The ClickUP system also has an area where you setup your profile and display settings. These settings are applied to ALL the modules that you have access to. These settings are for example the way the Calendar or Mail tool displays, the number of records displayed per page, etc. Please read this part carefully. |                                                                                                    |  |  |  |  |
| Where is it?                                                                                                    | Image: Course Code   Image: Course Code   Image:                                                                                                    |  |  |  |  |
|                                                                                                    | This will take you to the My clickUP area.         Image: State of the State of the State o |  |  |  |  |
| Settings                                                                                                    | <ul> <li>There are 3 Tabs:</li> <li>My profile – personal information. Decide if you want to make the information public.<br/>Public means that your fellow students and the lecturer can see the information saved on this tab.</li> <li>My tool options – allow you to change the way the tools are displayed, etc. Read the settings carefully and if you feel unsure do not change it!</li> <li>My roles – display the roles you are responsible for.</li> </ul>                                                                                                    |  |  |  |  |

| The fall ster favories fault relation                                                                                                    |                                                              |
|----------------------------------------------------------------------------------------------------|--------------------------------------------------------------|
| 🕥 East + 🔘 - 🖹 📓 🏠 🔑 Joseph 🔆 Yearden 🥑 🔗 + 🌡 🚍 🛁 🕌                                                                                               |                                                              |
| Konstanti en angeler en et an en en en en en en en en en en en en en                                                                              | My Settings I their I tog and                                |
| ClickUP System                                                                                                    |                                                              |
| Welcome, MEV E Dippenaar . Today is January 11, 2007.                                                                                             | Channelli, Color, Layout, 🙆 🖪                                |
| My Settings                                                                                                    |                                                              |
| 🛞 My Profile (My Tool Options (My Roles                                                                                                    |                                                              |
|                                                                                                    | Public                                                       |
| User manuel s25000016                                                                                                    | 0                                                            |
| First name: E<br>Last name: Dippenaar                                                                                                    | 92<br>12                                                     |
| E-mail                                                                                                    |                                                              |
| Edit Profile Change Passaond                                                                                                    |                                                              |
|                                                                                                    |                                                              |
| Dene                                                                                                    | -                                                            |
| Click on: Edit Profile                                                                                                    |                                                              |
| to enter your personal                                                                                                    |                                                              |
| email address                                                                                                    |                                                              |
| email address                                                                                                    |                                                              |
|                                                                                                    | -                                                            |
| (4)                                                                                                    |                                                              |
| Appliet, care, soldist, platform, fools, drag drap, cormon, Dates: Phypriophylic started                                                          | Itarvi                                                       |
| Blockboard Learning System - Microsoft Internet Explorer      Fie: Oil: view: Favories: Task Help                                                 | - <b>2</b>                                                   |
| Q fas - () - 2 2 () Post granter @ (                                                                                                    | 1.8                                                          |
| Allers 🗿 the lines up as a balance of a 2001 billion from the analysis of 2000 the property                                                       |                                                              |
| Linearcase of Persona<br>Universities can Persona                                                                                                 | My Settings 1 Help 1 Log and                                 |
| didup System                                                                                                    |                                                              |
| Welcome, MEV E Dippenaar . Today is January 11, 2007.                                                                                             | Channels, Color, Layout, 🙆 🖪                                 |
| Edit Profile                                                                                                    |                                                              |
|                                                                                                    | ox. Depending on administrator settings, you may not be able |
| where any managers at your prome where to come other of selecting the Potent Creek of                                                             | P.45                                                         |
| to change the public/private status of some items.                                                                                                |                                                              |
| to change the public/private status of some items.                                                                                                | 0                                                            |
| to change the public/private status of some items.<br>Uner norme: s25000016<br>First norme: fl                                                    | 2                                                            |
| to change the public/private status of some items.<br>Uner norme: s25000016<br>First norme: fl<br>Last norme: Dippersor                           | 8                                                            |
| to change the public/private status of some items.<br>Uner norme: s25000016<br>First norme: fl                                                    | Click in the tick                                            |
| to change the public/private status of some items.<br>Uner norme: s25000016<br>First norme: fl<br>Last norme: Dippersor                           | Click in the tick<br>box to make your                        |
| to change the public/private status of some items.<br>Uner norme: s25000016<br>First norme: ff<br>Last norme: Opperaar<br>E-modit<br>Saver cancel | Click in the tick<br>box to make your                        |
| to change the public/private status of some items.<br>Uner norme: s25000016<br>First norme: ff<br>Last norme: Opperaar<br>E-modit<br>Saver cancel | Click in the tick<br>box to make your                        |
| to change the public/private status of some items.                                                                                                | Click in the tick<br>box to make your                        |
| te charge the public/private status of some items.                                                                                                | Click in the tick<br>box to make your                        |
| to change the public/private status of some items.                                                                                                | Click in the tick                                            |
| te charge the public/private status of some items.                                                                                                | Click in the tick<br>box to make your                        |

| r            |                                                                                                    |                                                                                                    |  |  |  |
|--------------|----------------------------------------------------------------------------------------------------|----------------------------------------------------------------------------------------------------|--|--|--|
|              | My tool options                                                                                                    |                                                                                                    |  |  |  |
|              | Be ware!! Do not switch the HTML Creator on by default.                                                                                                    |                                                                                                    |  |  |  |
|              | This function will request a Java program to load and will                                                                                                    |                                                                                                    |  |  |  |
|              | take a lot of time. You can switch it on within the tool                                                                                                    |                                                                                                    |  |  |  |
|              |                                                                                                    |                                                                                                    |  |  |  |
|              | where you want to use the HTML Creator.                                                                                                    |                                                                                                    |  |  |  |
|              | C Blockboord Learning System - All-roadt Internet Explorer                                                                                                    | _/# <u>×</u>                                                                                                    |  |  |  |
|              | Tie Bill Her facolles Tash 190                                                                                                    |                                                                                                    |  |  |  |
|              | Q tak + Q) - M 🗟 🚺 🔎 Sach 🛠 Tautin @ Q + 😓 🖂 🐸 💭                                                                                                    |                                                                                                    |  |  |  |
|              |                                                                                                    | Haya Shikara na Zakorgan tutar 🖉 🚰 🗛 🛛 🗤 🦓 -                                                                                                    |  |  |  |
|              | Revenues of Presena<br>Universities from Presena                                                                                                    | Mr.Settings I Help I Logund                                                                                                    |  |  |  |
|              | didue system                                                                                                    |                                                                                                    |  |  |  |
|              | Welcome, MEV E Diprenaar . Today is January 11, 2007.                                                                                                    | Channels, Color, Layout, 🙆 🖪                                                                                                    |  |  |  |
|              | Start the HTML Creator by default                                                                                                    |                                                                                                    |  |  |  |
|              |                                                                                                    |                                                                                                    |  |  |  |
|              | My Langaage System default w                                                                                                    |                                                                                                    |  |  |  |
|              | Mail forwarding                                                                                                    |                                                                                                    |  |  |  |
|              | Forward at mail messages to the e-mail address in my profile                                                                                                    | Click in the tick box to forward                                                                                                    |  |  |  |
|              | Show messages:                                                                                                    | email from the clickUP email tool                                                                                                    |  |  |  |
|              | O Unvestionly                                                                                                    | to your personal email adress as                                                                                                    |  |  |  |
|              | Show new messages at:<br>③ Top of ist                                                                                                    | specified on the My Profile tab.                                                                                                    |  |  |  |
|              | O Bottom of let                                                                                                    | specified off the wy Frome tab.                                                                                                    |  |  |  |
|              | Paging                                                                                                    |                                                                                                    |  |  |  |
|              | Number of records per page 10 (999 items maximum)                                                                                                    |                                                                                                    |  |  |  |
|              | Who's Online<br>My status: Vluble/Available                                                                                                    |                                                                                                    |  |  |  |
|              | (and the set of the set of the se |                                                                                                    |  |  |  |
|              | Click on Save                                                                                                    |                                                                                                    |  |  |  |
|              | Applet com webct piechem Assist all agrideas common Dates (Psign Applet started)                                                                                                    | a description of the second second se |  |  |  |
|              | 20 Advantation and a second statements of the second second                                                                                                    |                                                                                                    |  |  |  |
|              | After your eligible day the Oeye butter, eligible                                                                                                    | an the eligible D. Overteen tell to us head, to the Max                                                                                                    |  |  |  |
| How do I get |                                                                                                    | on the clickUP System tab to go back to the My                                                                                                    |  |  |  |
| back to the  | clickUP area from which you may click on                                                                                                    | a module to go to that module.                                                                                                    |  |  |  |
| module?      | C Blockboord Learning System - Alicrosoft Internet Explorer                                                                                                    | -J.E. 🛛                                                                                                    |  |  |  |
|              | The fail are facility task rely                                                                                                    | •                                                                                                    |  |  |  |
|              | 🔾 East + 🔘 - 🖹 🗟 🔇 🎾 Seech 🔆 Proven 🥹 🔂 - 🚽 🛄 👶                                                                                                    | to a federate transmission of the same time.                                                                                                    |  |  |  |
|              | Linkersong of Presses     Linkersong of Presses                                                                                                    | My Settings I Help I Log and                                                                                                    |  |  |  |
|              | Click on clickU                                                                                                    | P                                                                                                    |  |  |  |
|              | Welcome, MEVE Dippensar . Today is January 11 System to go ba                                                                                                    | ACK Chandle Color, Layout, A IB                                                                                                    |  |  |  |
|              | Bitart the HTML Creator by default to MyclickUP and                                                                                                    |                                                                                                    |  |  |  |
|              |                                                                                                    |                                                                                                    |  |  |  |
|              | My Language System default #                                                                                                    | _                                                                                                    |  |  |  |
|              | Mail                                                                                                    |                                                                                                    |  |  |  |
|              | Mail torwarding  Forward all mail messages to the e-mail address in my profile                                                                                                    |                                                                                                    |  |  |  |
|              | Show wessages:                                                                                                    |                                                                                                    |  |  |  |
|              | ⊕ A8<br>○ Unread only                                                                                                    |                                                                                                    |  |  |  |
|              | Show new messages at:                                                                                                    |                                                                                                    |  |  |  |
|              | Top of list Extton of list                                                                                                    |                                                                                                    |  |  |  |
|              |                                                                                                    |                                                                                                    |  |  |  |
|              | Paging<br>territor of records per page 10 (999 items maximum)                                                                                                    |                                                                                                    |  |  |  |
|              | White Deline                                                                                                    |                                                                                                    |  |  |  |
|              | My status: Wuble/Available                                                                                                    |                                                                                                    |  |  |  |
|              | Save Cancel                                                                                                    |                                                                                                    |  |  |  |
|              |                                                                                                    | -                                                                                                    |  |  |  |
|              | Applet com webct.glieffere.kook.oh.egrebeo.common.Detec/PsignApplet started                                                                                                    | Diarwit                                                                                                    |  |  |  |